# Part 1. 可視化の導入

part1.do

### 1 Data import

Excel 形式のデータのインポートし、この後の解析に向けて簡単な処理を行ないます。

```
import excel "NHEFS.xlsx", firstrow clear
///// アウトカム変数へのラベル作成 /////
label define death 0 "Alive" 1 "Death"
label values death death
///// pack_year_n 変数の作成 /////
gen pack_year_n = (smokeintensity/20) * smokeyrs
compress
save nhefs.dta, replace
```
また、必要な外部コマンド (user-driven command または community-based command 等) をインスト ールして下さい。既にインストール済みのものは省いても差し支え有りません。

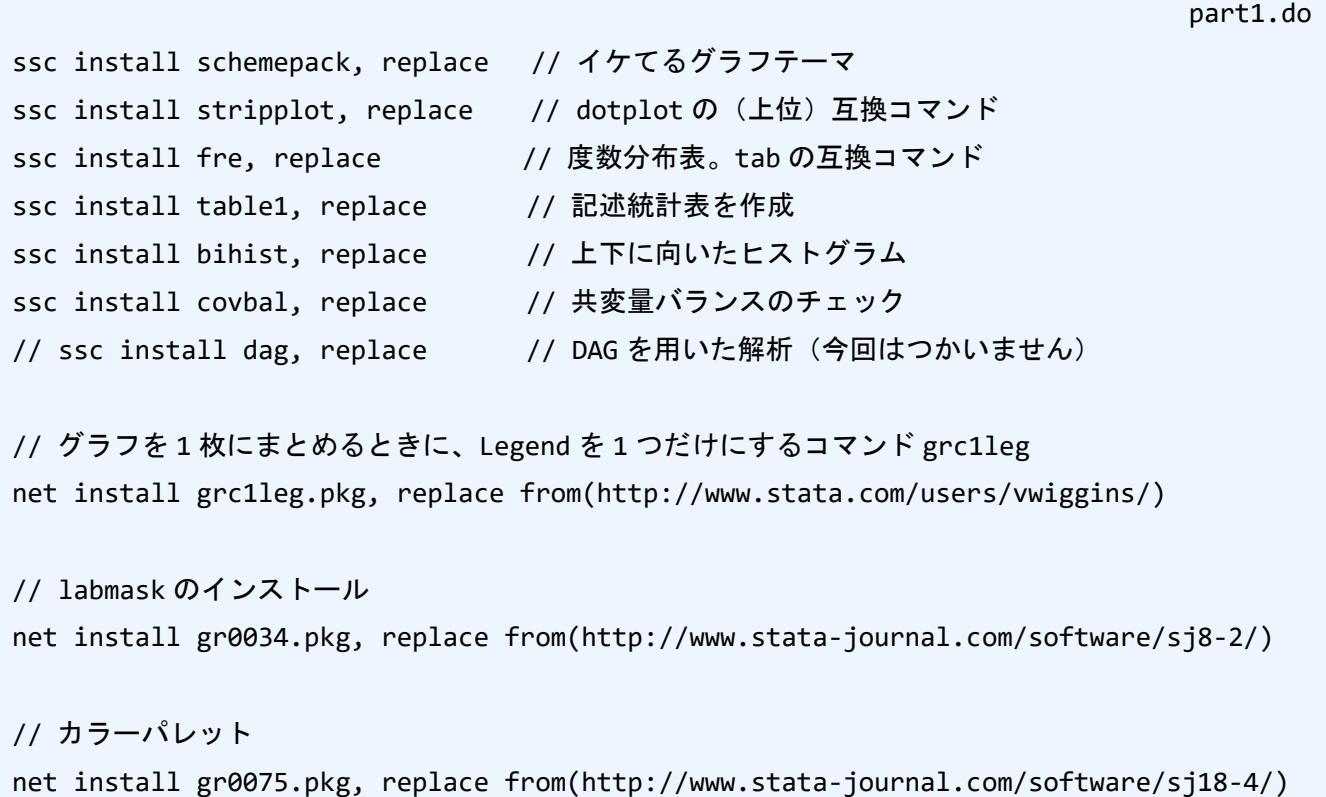

### 3 twoway

3.1 twoway について

(主に)2 つの変数の関係を二次元にプロットするためのコマンドです。R における **ggplot** のよう にレイヤーを追加して、複数のグラフを 1 つの座標系にプロット可能です。Stata では、**//**(スラッシ ュ 2 つ)の後にコメントを残す事ができます。また、**///**(スラッシュ 3 つ)では、その後にコメント を残しつつ、次の行にコマンドが継続することをしまします。

3.2 基本コマンド

twoway

R における **ggplot2** と同じように **twoway** コマンドだけでは、何も描かれていない真っ白い背景だけが 用意されます。ここにどんどんとコマンドでグラフに関する指示を重ねていきます。

part1.do

drGraph\_Part1.do

3.3 基本コマンド+オプション 1

Stata の **twoway** コマンドでは、**twoway** の後に描くグラフを指定します。ここでは散布図を描画するサ ブコマンド **scatter** を指定しています。他のグラフはコマンドウィンドウに **help twoway** と入力する ことで調べることが出来ます。なお、サブコマンドが 1 つのみの場合は、**twoway** を省略可能です。

twoway scatter sbp dbp

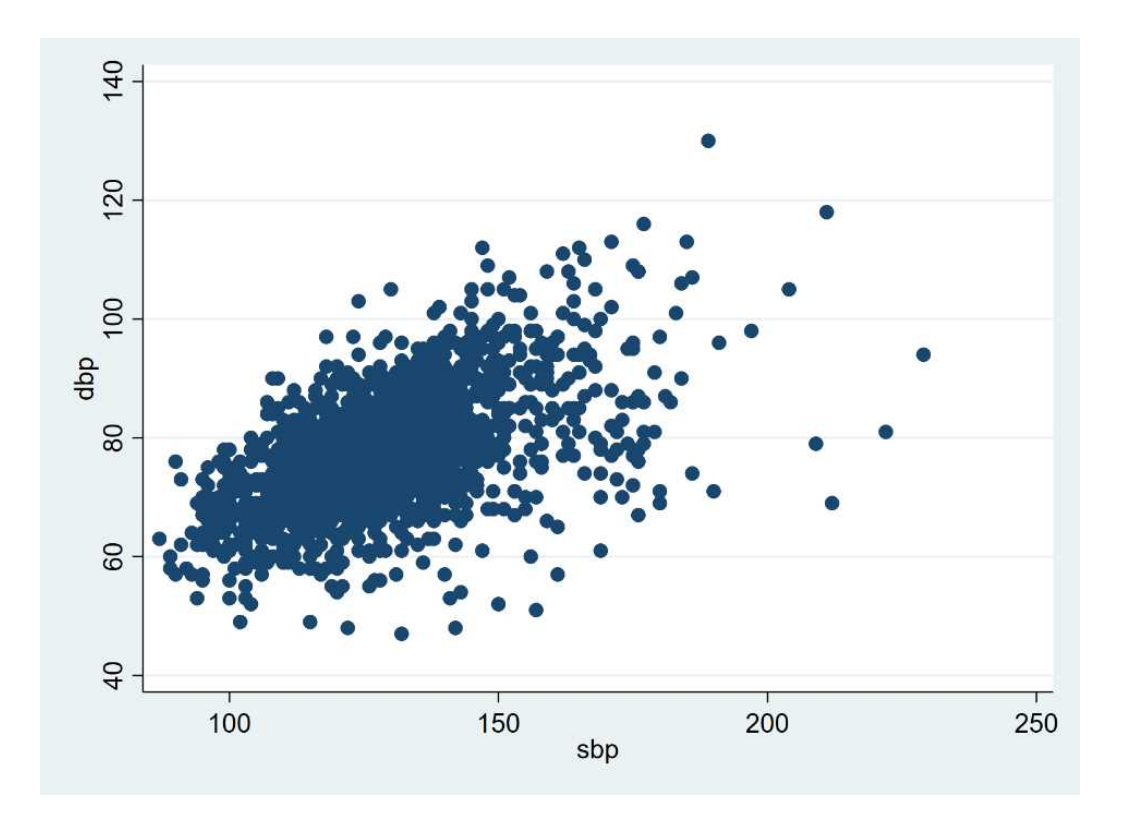

#### 3.4 基本コマンド+オプション 2

描いたプロットについて、Stata では、コマンドオプション(コンマの後に指定する)で編集しま す。ここでは 3 つのオプションを指定しています。

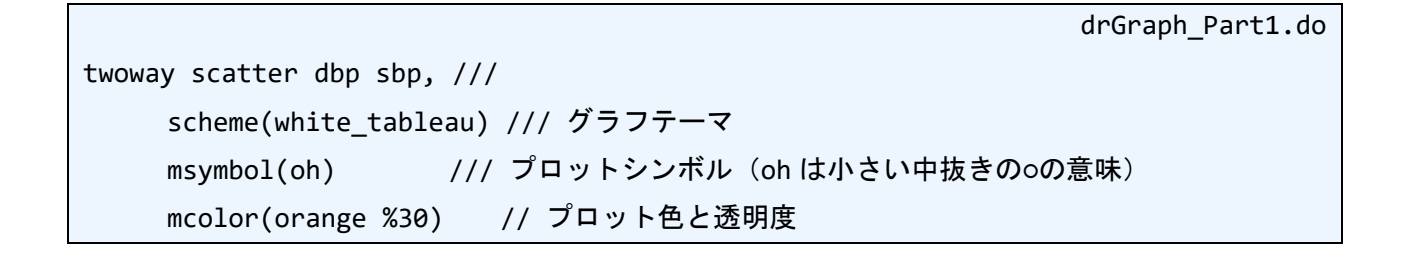

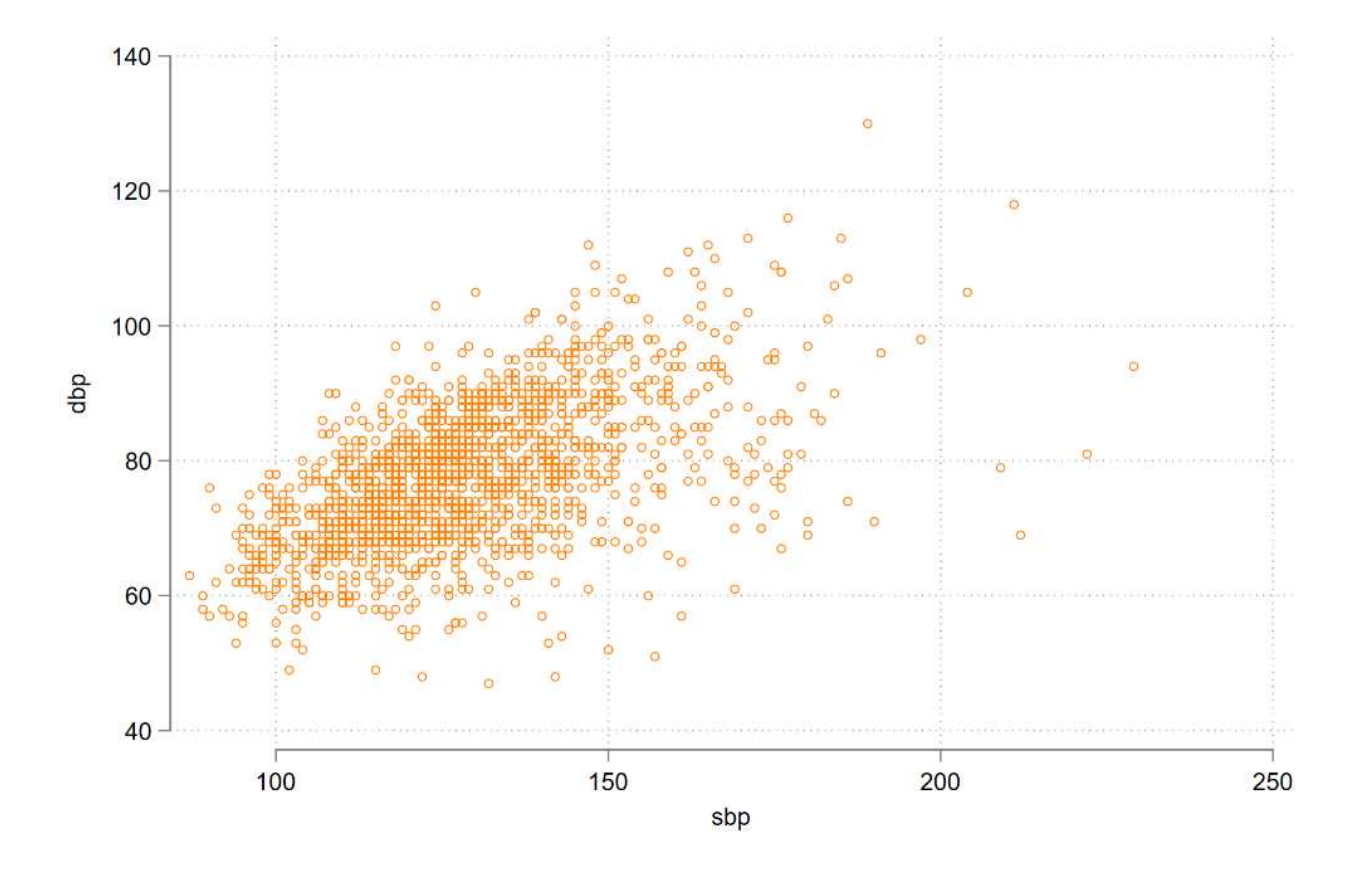

3.5 基本コマンド+オプション 3

Stata のコマンドのオプションをさらに付け加え、軸に関する情報を増やしました。

part1.do twoway scatter dbp sbp, /// scheme(white\_tableau) /// グラフテーマ msymbol(oh) /// プロットシンボル (oh は小さい中抜きの○の意味) mcolor(orange %30) /// プロット色と透明度

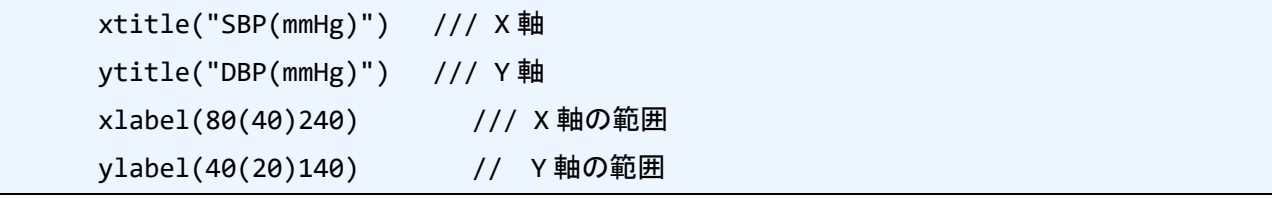

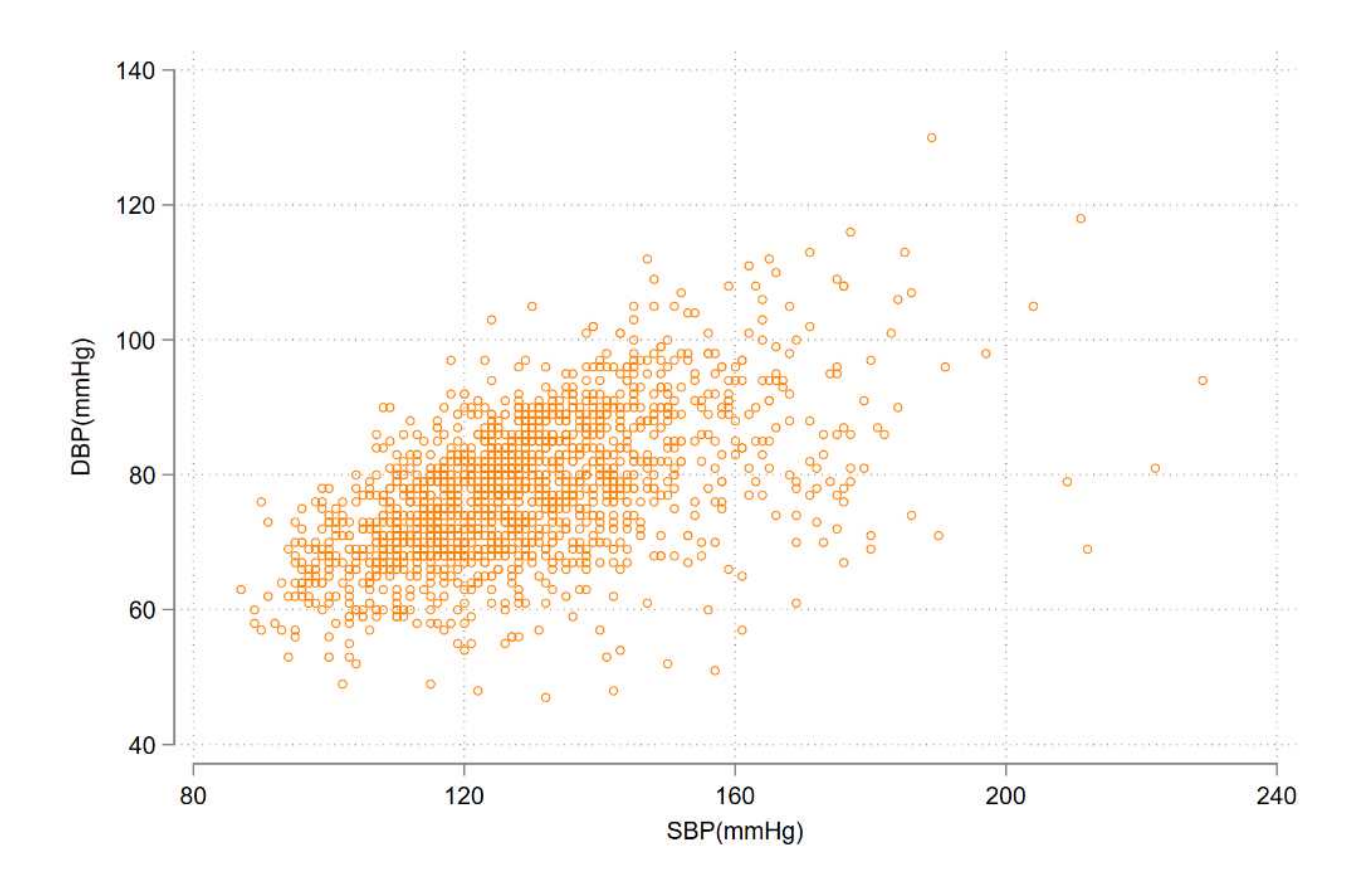

## 3 tidy なデータ作成について

Stata では R の **tidyverse** に相当するようなパッケージ群は組まれていないようです。